## System updates

You have just purchased the Franka Emika robot – welcome to the family!

We are constantly upgrading our products, and releasing new software updates, so you can have the best possible experience with our technology. This is why the first step to start operating your robot is to install the new OS version, to upgrade from the currently pre-installed OS 3.X, simply to make sure you are up-to-date and do not face any problems.

## It's easy, the following steps guide you through the upgrade procedure:

1. Set up the robot and start it for the first time as instructed in the "Getting Started" guide.

2. Go through the "Welcome!" Setup steps on the robot.

3. Visit https://support.franka.de/ and download the latest OS upgrade file. Please note, that this file is frequently updated and you must use the latest version available on the website.

4. Install the upgrade file on the robot by going to Settings -> System -> Update, and allow it some time to run the process. Let the system rest for around 5 minutes after the update has finished.

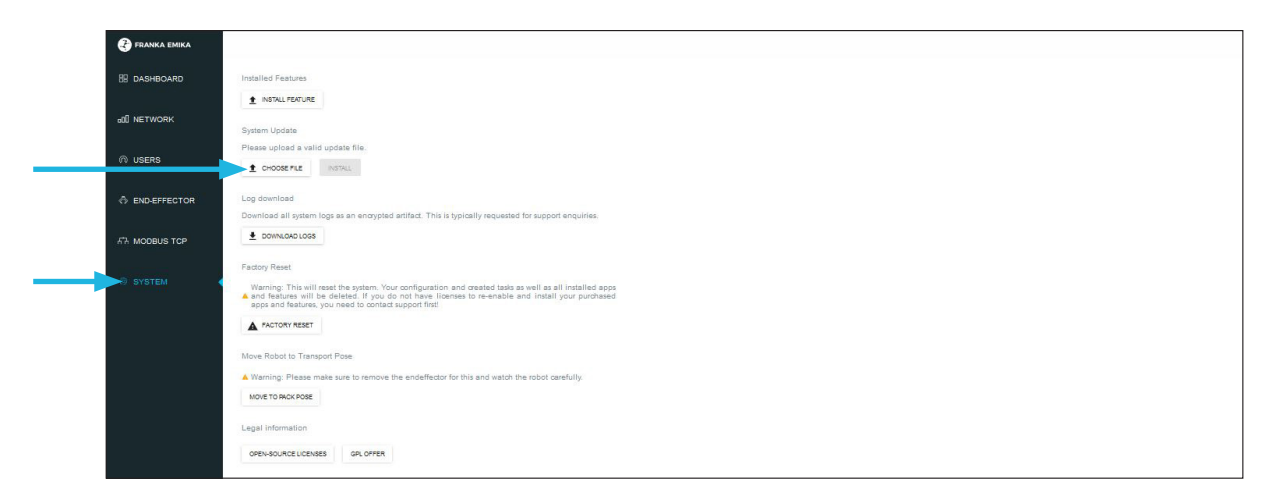

*Please note, that you should refresh the browser after the reboot of the robot. There might be an error message shown (e.g. "Type Error"). Simply refresh the browser. The message will usually disappear right away, with no impact on the system's performance.* 

5. Once the OS update is installed, you can register the new robot with your Franka World Account following the simple instructions in Settings -> Franka World. You will need a Franka World account to do this. You can find further information on this here - https://download.franka.de/franka-world-manual/#org3b41f65. *Do keep in mind, that your company/institute might already have a Franka World account and registered robots, so we recommend checking in with your colleagues to avoid duplicating accounts.* 

6. After registering the robot, you will have all the functionality of Franka World at your fingertips. From here, you can get future OS updates, as well as purchase and install new Apps. If you select to have your robot updated automatically when new software releases come out, Franka World will send all updates directly to it, including new software (e.g. Apps) you choose to install. You can pick the update settings from the Manage section of Franka World, here, you can select the robot you would like to activate updates on, and then finalize the process directly on your robot, via Settings -> Franka World.